Nº 1 - SEPTIEMBRE-1985 - PTAS. 850

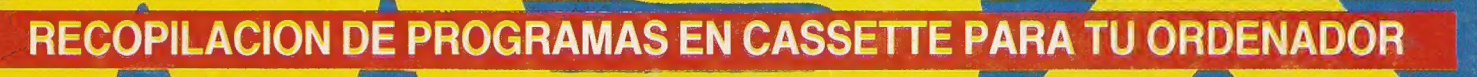

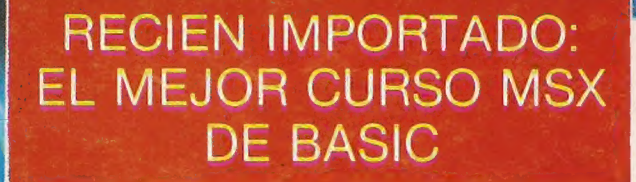

 $J.B.$ 

J FANTASTIGOS

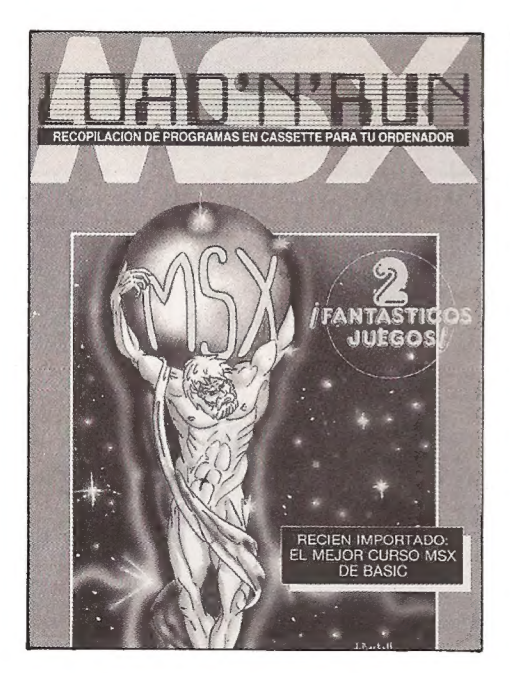

DIRECTOR GENERAL José Luís Fernández DIRECTOR EDITORIAL Pino Croci DIRECTOR PUBLICIDAD Joan Caballería DIRECTOR CREATIVO Jordi Nin FOTOGRAFIA Josep M? Fabregá ILUSTRACION Jordi Bartoll SUPERVISION TECNICA Manuel Panicello REDACCION Ora Celli, María José Brime IMPRESION Talleres Gráficos Soler, S.A. Luis Millet, 69 - Esplugues (Barcelona) D.L.B. B-451-85 FOTOCROMOS Muralcrom, S.A. Numancia, 55-57 - 08029 Barcelona FOTOCOMPOSICION Typex, S.A. Llansá, 37 - 08015 Barcelona EDITA Inforpress, S.A. Aragón, 63 - 08015 Barcelona DISTRIBUYE Coedis, S.A. - Valencia, 245

Administración INFORPRESS, S.A. Aragón, 63 Entlo. 2? 08015 Barcelona. Télex: 97785 MEC.

Colaboran: Xavier Fdez. Sitjar, José Soler, Claudio Vignini, Jordi Sánchez, Daniel Fdez. Azancot, Cinta Panicello, Catalina Barceló, Paola Rossi, Giuliano Trefoloni, Rossana Gimondi, Juan Ramón Josa, Keyboard Training Española.

Corresponsales nacionales: Ignacio García, Madrid; Ana Riscal, Las Palmas de Gran Canaria; José Peña, Sevilla; M. Rivero, La Coruña; Sunsi Díez, Valencia; Ignacio Suasi, Bilbao; Virgilio B. Posada, Salamanca.

Corresponales extranjero: Corrado Vantaggiato, Milán; Danielle Faulcau, París; Javier Fdez. Díez, Quito; Bill Boy, New York; Ber Watson, Londres.

Copyright by INFORPRESS, S.A. Se solicitará control a la O.J.D.

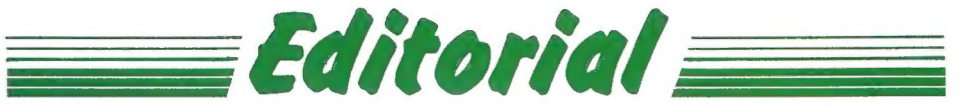

s para mí un placer el presentaros este número de LOADN' RUN MSX, iniciando así una nueva etapa en la que, cada mes, iremos ofreciendo a todos nuestros amigos lo que ya es habitual en LOAD'N'RUN: lo mejor a precio óptimo.

Todo el esfuerzo que representa el poner en circulación otra revista con las características especiales del hardware y software. MSX, se verá recompensado si conseguimos nuestro propósito, que no es otro que el de contribuir a endulzaros la vida e intentar que cada uno de vosotros deje las preocupaciones a un lado para divertirse con LOAD'N'RUN.

Gracias por estar con nosotros. Un cordial saludo.

 $JLF$ 

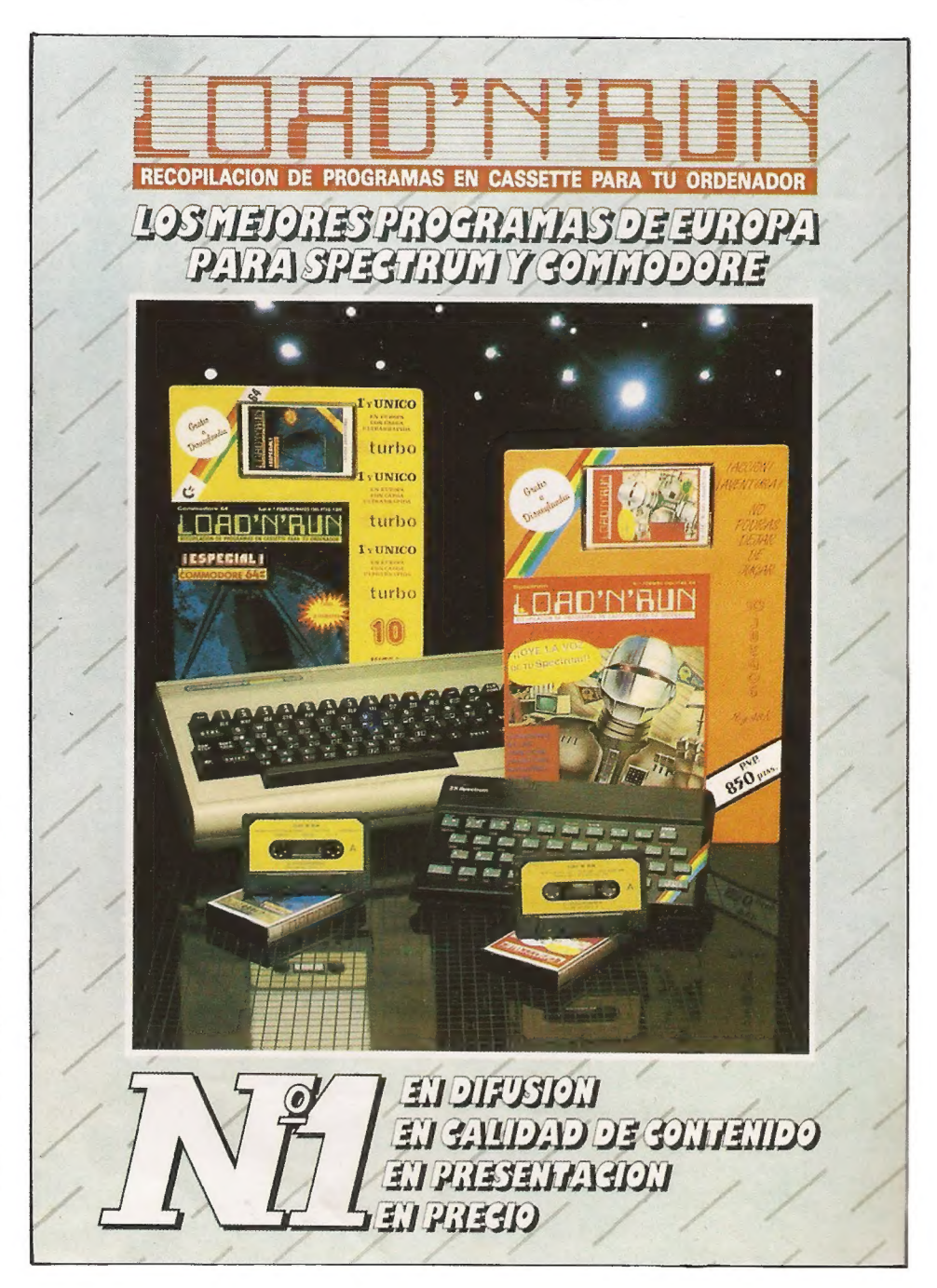

**CURSO · MSX · BASIC** 

Iniciamos en este número un curso MSX Basic. Cada mes iremos presentando una nueva lección y, poco a poco y sin daros cuenta, llegareis a tener unos notables conocimientos de programación.

En este primer capítulo trataremos de las constantes, de las variables y de los array. Para los que estén en los albores de la Programación, decimos que un programa, normalmente, tiene que elaborar datos. Estos últimos pueden presentarse, a lo largo del listado, como constantes o como variables.

#### INTRODUCCION AL LENGUAJE DE LOS MICRO-ORDENADORES MSX STANDARD

#### CONSTANTES Y VARIABLES

La constante es un dato, numérico o bien alfanumérico, que no varía durante la puesta en marcha del programa. La variable, sin embargo, canaliza una zona de memoria, con un determinado nombre, sujeta a acumular informaciones, o mejor dicho datos, variables durante el desarrollo del programa.

Hacemos un ejemplo:

 $10A = 10$ 

20 PRINT 10

30 PRINT A

La línea 20 marca el número 10, que está representado como una constante, mientras que la línea 30 marca nuevamente 10 representado, sin embargo, por una variable identificada con el nombre de A.

En el BASIC MSX una constante alfanumérica se describe por una serie de caracteres encerrados entre comillas  $(^{\prime\prime}$ .").

Esta serie no puede superar los 255 caracteres.

Por lo que respecta a las constantes numéricas, pueden ser positivas o bien negativas y de diferentes tipos. Y con más precisión, son 6: entera, en coma fija, en coma móvil, hexadecimal, octodecimal y binaria.

Una constante entera es un número entero comprendido entre el 32768 y el 32767; por ejemplo - 9213,4 - 2,1000, etc.

Algunas funciones, por ejemplo PEEK, preveen constantes enteras sin signo. En este caso su «range» puede ir de O al 65535.

Una constante en coma fija es un número real positivo, o bien negativo, con cifras después del punto decimal; como, por ejemplo: 18.33 o bien - 22.144.

Una constante en coma móvil, sin embargo, prevee un número positivo o negativo, similar a la anotación científica.

Esta consiste en un eventual número entero o en coma fija (mantisa), seguida por la letra D o E y de un número entero (exponente). Ejemplo: 235. 1E - 7 (=. 00002351) o bien 2994E6 (=2994000000). Una constante exadecimal es un número exadecimal (base 16) incluido en el «range» de los enteros y precedido por el prefijo "SH", o bien "&h. Ejemplo: &H3F, o bien, 8: h3F50.

Una constante octodecimal es un número en base 8, incluído también el en «range» de los enteros y precedido por "&0", o bien, simplemente por "&", como, por ejemplo, 8231.

Una constante binaria es un número en base dos, en el «range» de los enteros y precedido por el prefijo "&B"; ejemplo: &B10010000, o bien &b10001111.

Cuando hemos hablado de coma móvil nos referimos a la singular y a la doble precisión. Una constante, o una variable numérica, en el BASIC MSX puede ser representada hasta 6 cifras

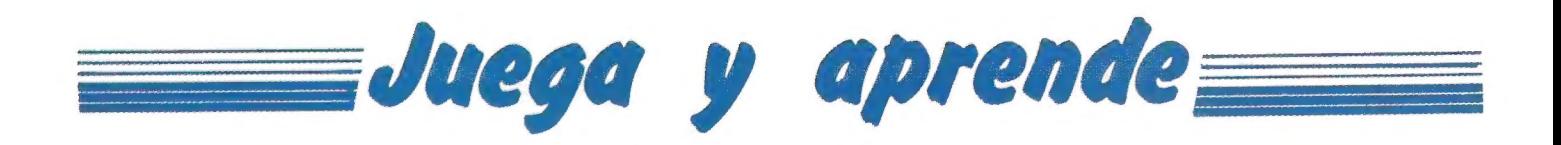

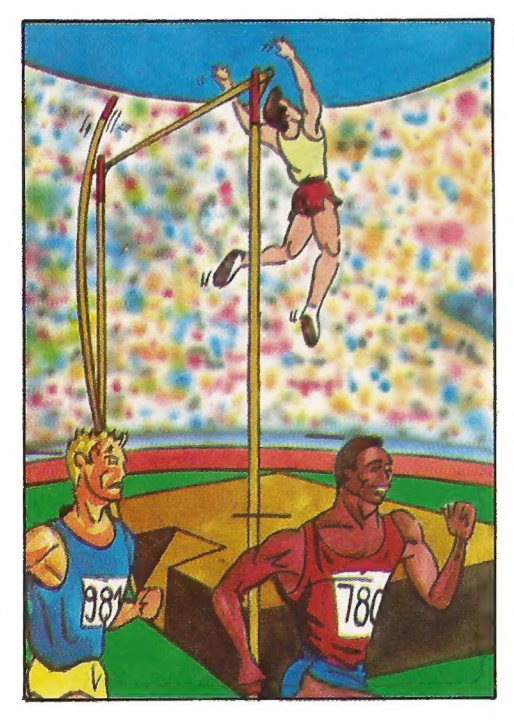

#### OLIMPIADAS

Intenta batir todos los records del DE-CATHLON que te proponemos, usa tu velocidad, potencia y concentración para superar las siguientes pruebas:

100m. lisos: Al dar la salida mueve el JOYSTICK lo más velozmente posible, a derecha e izquierda hasta la meta, donde aparecerá tu marca.

Salto de longitud: Manten el JOY-STICK hacia la derecha e intenta saltar, utilizando la tecla «Fuego», lo más cerca posible de la línea de batida, cuidado con intentar apurar demasiado la carrera, ya que te puede llevar a un salto nulo. Tienes dos oportunidades de salto, en caso de haber obtenido dos nulos, tu puntuación será O.

Lanzamiento de peso: Mueve velozmente el JOYSTICK a derecha e izquierda hasta que veas salir el martillo. Dispones de un solo lanzamiento.

Salto de altura: Haz oscilar el JOY-STICK arriba y abajo hasta saltar. Si el listón no cae, la altura será aumentada en 5cm. cada vez. Tienes la posibilidad de cometer 3 errores.

400m. lisos: Es la prueba más extenuante, a la salida, mover el JOY-STICK a derecha e izquierda hasta la aparición del tiempo empleado en la carrera.

110m. vallas: Como en las anteriores pruebas, tienes que mover el JOY-STICK de derecha a izquierda, y pulsar la tecla de «Fuego» cuando ante una valla oigas una señal acústica. Usar la tecla «Fuego» sin necesidad significa perder un tiempo precioso.

**URSO - MSM - BASIC** 

por la singular precisión y hasta 14 cifras por la doble precisión. Por «default» las constantes están en doble precisión. Una constante en coma fija, de precisión singular, se distingue por un punto exclamativo (22.5!), mientras que con coma móvil con la "E" (— 1.09E-06).

Una constante en coma fija, pero en doble precisión, está representada por el símbolo "=" (3490.0=), mientras que, en coma móvil, por la "D" (—1.09433D-06). También un número como el 3450 es considerado "default" en doble precisión, por lo que no se ha hecho ninguna especificación.

Como las constantes, también las variables pueden ser numéricas o alfanuméricas. El nombre lo elige el programador y puede tener duración ilimitada aunque sólo se consideren los pri-

meros dos caracteres. Los caracteres "\$", "%", "P y "=", puesto al final del nombre de la variable la definen, respectivamente, alfanumérica, entera, en singular precisión y en doble precisión.

Es posible determinar el tipo de variable también a través de las instrucciones, seguidas por una letra o por una serie de letras, definen todas aquellas variables que empiezan con la letra específica por un cierto tipo (enteras, singular precisión, etc.). Veamos a continuación un ejemplo: 10 DEFINT A, L - N 20 DEFSNG B 30 DEFDBL C - E 40 DEFSTR G - y  $50$  H = "MSX"  $60 H\% = 2$ La instrucción 10 define todas las variables que empiezan con la letra A, L, M y N enteras; la 20 define todas las variables que empiezan por B en precisión; la 30 define todas las variables que empiezan por C, D y E como variables de doble precisión y las 40 define las variables empezadas por G, H, I y J como alfanuméricas. La línea 50 asigna a H el valor "MSX",

y la línea 60 determina H como variable entera, anulando el tipo predefinido por aquel carácter.

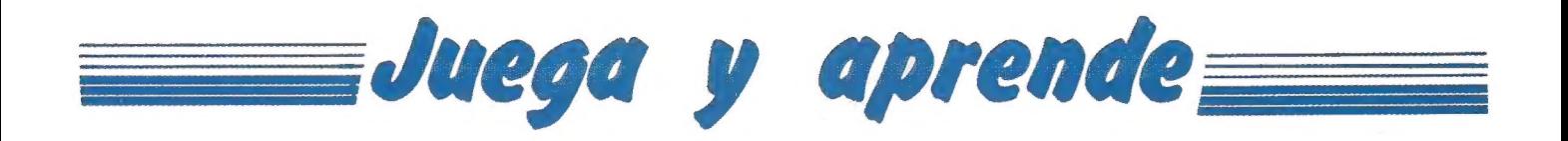

Lanzamiento de disco: Imprime al JOYSTICK un movimiento rotatorio en sentido de las agujas del reloj hasta que veas salir el disco. Dispones de 1 lanzamiento.

Salto con Pértiga: Mueve el JOY-STICK arriba y abajo y pulsa la tecla «Fuego» cuando oigas la señal acústica. Si el listón no cae la altura habrá sido superada y el listón subirá 10 cm. Tienes la posibilidad de cometer 3 errores.

Lanzamiento de Jabalina: Mueve el JOYSTICK a derecha e izquierda y cuando oigas la señal acústica pulsa «Fuego», dispones de 1 lanzamiento. 1500m. lisos: Mueve el JOYSTICK a derecha e izquierda hasta el final de la

**CONTROLES** Joystick

prueba.

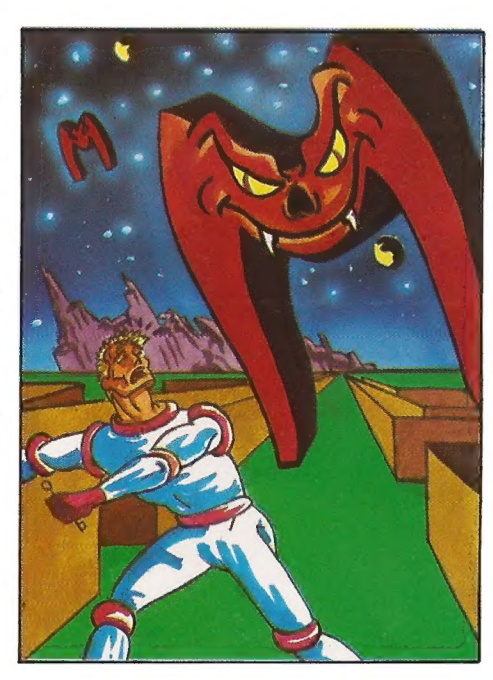

THROM Continua jugando como un loco con tu MSX, tu cuerpo se transformará lentamente en un electrón y has caido en un circuito impreso. Vas a necesitar de toda tu habilidad para escapar de la «M» que te persigue por el laberinto del circuito, en caso de que te coja pierdes una vida, y sólo dispones de tres. Cada vez que superes una pantalla obtendrás 500 puntos y 200 si te arriesgas a coger el FLOPPY DISCK.

> Tu te mueves con las teclas cursoras. Trata de mantener siempre al «Perseguidor» a tu espalda, o de lo contrario te atrapará. En la parte inferior de la pantalla tienes los indicadores de la vida que estás utilizando (Contador de la derecha), indicador de pantallas superadas y puntos (Contador de la izquierda). ¡Parece sencillo verdad!, ten cuidado porque mientras tu vas siguiendo los caminos del laberinto el «perseguidor» puede atravesar las paredes.

> > **CURSO - MSM - BASILG**

**CONTROLES** Teclas cursoras.

A propósito de las variables alfanuméricas, es preciso decir que el BASIC MSX permite operar en total hasta los. 200 caracteres; la instrucción CLEAR, permite variar ese valor.

Si una constante numérica de un tipo es asignada a una variable numérica de diferente tipo, el número memorizado será del tipo declarado por la variable. Ejemplo:

 $10 B\% = 23.3$ 

20 PRINT B%

El desarrollo de las dos instrucciones obtiene la impresión del número 23, por cuanto ha sido designado a una variable entera un número real. Las cifras después del punto decimal se pierden. Consideremos sin embargo las siguientes instrucciones:

 $10 D = 6/7!$ 

20 PRINT D

El resultado de la impresión será un número en doble precisión porque, aun siendo el operador 7! de singular precisión, el resultado es designado a una variable de doble precisión. La conversión de los tipos de variable

o O RR Ó

puede ser realizada también a través de las funciones CBDL, CINT, CSNG y STR\$.

Para estas últimas, cuyos resultados se han visto en parte en los ejemplos descritos, remitimos al lector al manual MSX - BASIC.

Después de todo este comentario sobre las variables y las constantes, concluímos diciendo que una variable entera ocupa 2 byte, una singular precisión 4 byte, una doble precisión 8 byte y finalmente un alfanumérico 3 byte, más aquellos necesarios para contener los caracteres de las variables.

Después de estos últimos datos deseamos daros un consejo: estudiar atentamente los datos que tendreis que elaborar y escoged el tipo de variables más económico, o sea, que ocupe el menor espacio en la memoria.

#### ARRAY

En algunos problemas es lógico atribuir a una serie de datos una estructura similar a tantas casillas en sucesión o CURSO - MSX - BASIC

El MSX BASIC considera sus variables como vector de índice 10, o sea, en 11 posiciones. Por lo tanto, si observamos el ejemplo hecho anteriormente, tendremos que, se podría de igual manera desarrollar el programa sin tener que definir G\$ en la línea 10, porque el MSX BASIC lo considera ya en 11 posiciones.

Es posible también desarrollar el array en más dimensiones (hasta 255). El índice máximo permitido está relacionado con la capacidad de memoria disponible.

en matriz. Esta estructura de datos está identificada bajo el nombre de array. Los array son un conjunto de diversas variables individualizadas con un único nombre de índice.

Supongamos querer establecer un bloque de datos que contenga los nombres de los días de la semana:

10 DIM G\$(6)

20 DATA LUNES, MARTES, MIER-COLES, JUEVES, VIERNES, SA-BADO, DOMINGO.

30 RESTORE 20

 $40$  FOR I = O TO 6

50 READ G\$(l)

60 NEXT

La líneas 10 determina, con la instrucción DIM, una variable alfanumérica G\$ en 7 posiciones, siendo también considerada la posición "0". La línea 20 utiliza la instrucción DATA que tiene la función de determinar las constantes, numéricas o alfanuméricas, en el interior de un programa. La línea 30 ha sido voluntariamente puesta para explicar la instrucción RESTORE. Efectivamente, también sin dicha línea funcionaría lo mismo. La instrucción RESTORE permite dar posición en una determinada línea (en el ejemplo de la 20) del lector de las constantes introducidas en la instrucción DATA. Dicho lector es una instrucción READ, presente en la línea 50. Introduciendo la instrucción READ, en un ciclo FOR - NEXT, se leerá todos los valores de la DATA y los pondrá en las diferentes posiciones del ARRAY G\$. Este tipo de ARRAY monodimensional se llama Vector.

#### INSTRUCCIONES DE ASIGNACION

Hemos visto con READ/DATA las instrucciones de asignación. Existen también otras dos instrucciones que desarrollan la función de asignación a una variable; estas son LET e IN-PUT. Veamos el ejemplo:

 $10$  LET  $A = 10$ 

 $20 A = 10$ 

30 INPUT A

Las tres líneas desarrollan la misma función, esto es, asignan a la variable A un determinado valor. La línea 20 es idéntica a la línea 10.

Efectivamente la instrucción LET puede ser omitida y la variable toma el valor puesto a la derecha del signo igual.

La instrucción INPUT, así como INPUT\$, o LINE INPUT, (para las tres diferentes instrucciones remitimos al lector a la consulta del manual del propio ordenador MSX), sin embargo, para la elaboración y espera del teclado, el valor que se debe asignar a la variable en juego. En nuestro ejemplo, se trata de la variable numérica A.

Queremos concluir esta primera lección, presentando también otra instrucción de asignación muy cómoda: La instrucción SWAP. Este comando permite intercambiar el contenido de dos variables siempre y cuando sean del mismo tipo, sin tener que operar una tercera. Áconsejamos a todos su uso frecuente, por lo que se ahorra en memoria, tiempo de ejecución y desarrollo del listado.

Las variables, así como las constantes, son el todo para un programa; su utilización hace más legible el programa y además lo hace más rápido, esto último, verdaderamente interesante.

En el próximo capítulo hablaremos de instrucciones muy importantes en el control de la ejecución de un programa; tales como ciclos de conteo, etc. Hasta el próximo mes, amigos.

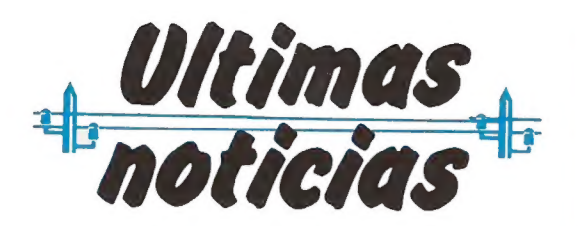

**\*** Toshiba ha lanzado una cassette, el KT-P22, que es un modelo «Reporter», para evitar los problemas de carga. Os aconsejamos su compra por la indudable utilidad que tiene.

\* Estamos preparando una auténtica bomba, en cuanto a juegos MSX se refiere. **¡No os** perdais los siguientes números de LOAD'N'RUN MSX! Serán algo fuera de serie.

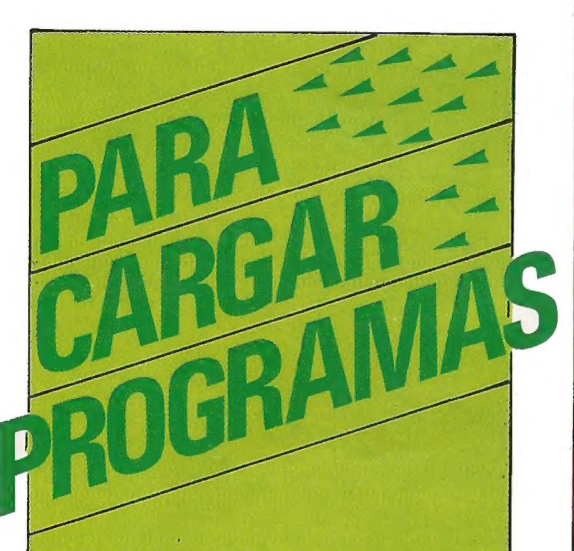

Para cargar los programas que presentamos actuad de la siguiente forma:

Conectad el ordenador a la red eléctrica. Comprobad que todas las conexiones son correcta, introducid la Cassette en la grabadora. cuidad que la cinta esté rebobinada.

Cuando en pantalla os aparezca el cursor, teclead la instrucción de carga siguiente: LOAD " CAS: ",R. Inmediatamente poned en marcha la grabadora y automáticamente el ordenador procederá a cargar el programa.

Esperad a que la carga se haya completado para pulsar la tecla STOP de la grabadora.

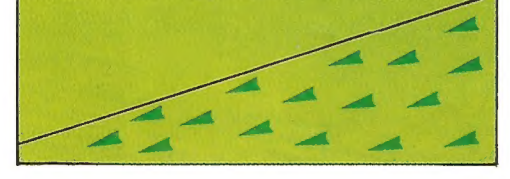

**SUSCRIBETE AHORA Y RECIBIRAS UNA MAGNIFICA CAMARA FOTOGRAFICA WERLISA COLOR EN ATENCION A TODOS LOS NUEVOS ADICTOS A LOAD'N'RUN MSX** 

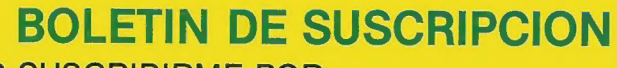

 $6.38 \text{ m}^6$ 

hasta ei

**DESEO SUSCRIBIRME POR:** • 12 EJEMPLARES Y 12 CASSETTES, POR 9.475 Pts. **GASTOS DE ENVIO INCLUIDOS** 

#### **LOAD'N'RUN MSX**

EL IMPORTE LO HARE EFECTIVO:

WERLISA club color

- · POR GIRO POSTAL NUM.:
- · POR TALON NOMINATIVO ADJUNTO
- CONTRA REEMBOLSO A LA RECEPCION DEL **PRIMER EJEMPLAR.**

FECHA **MALE AND THE REAL PROPERTY** 

# WERLISA,A TODO COLOR

### VE DIRECTO AL ROLLO

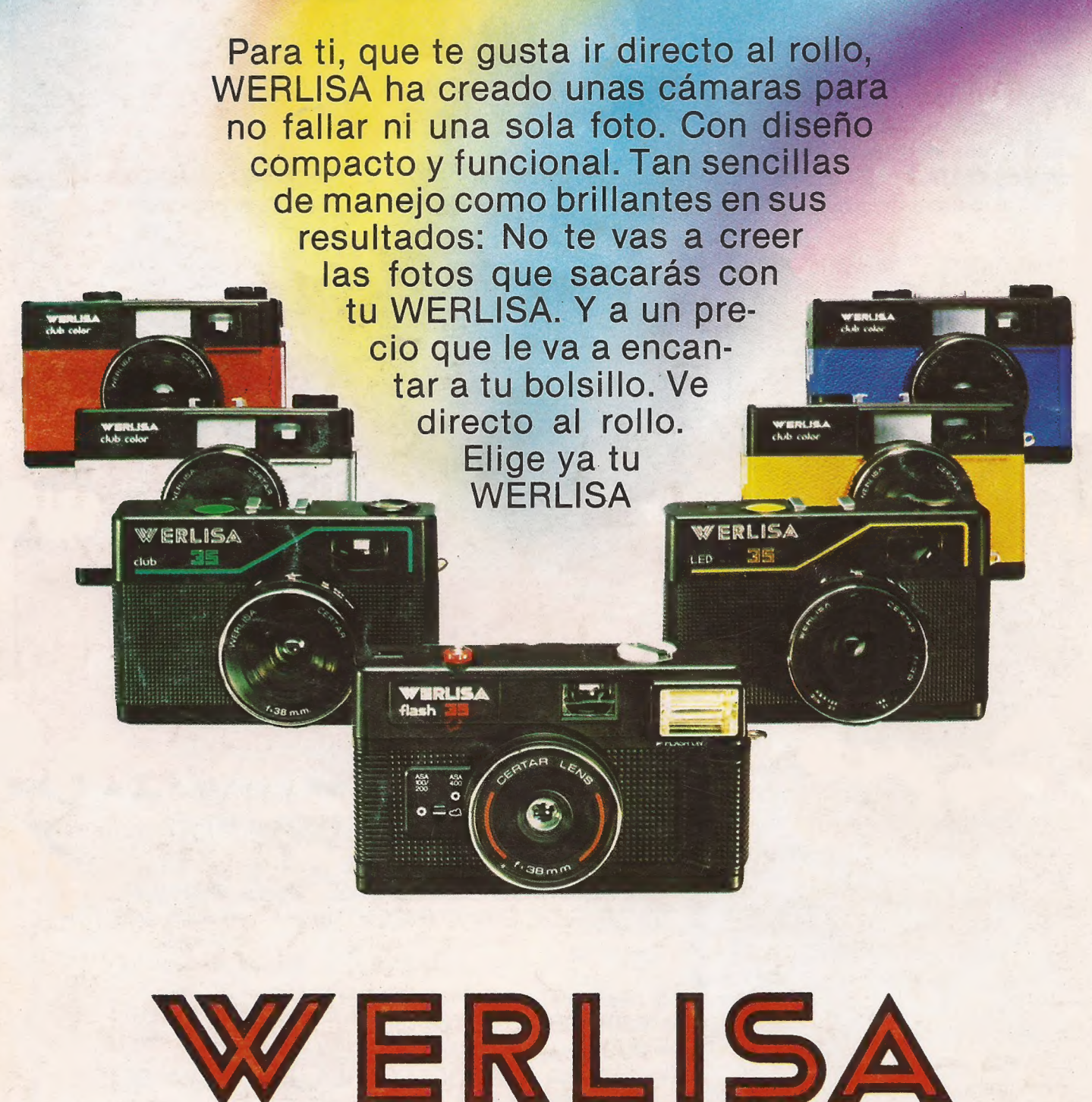

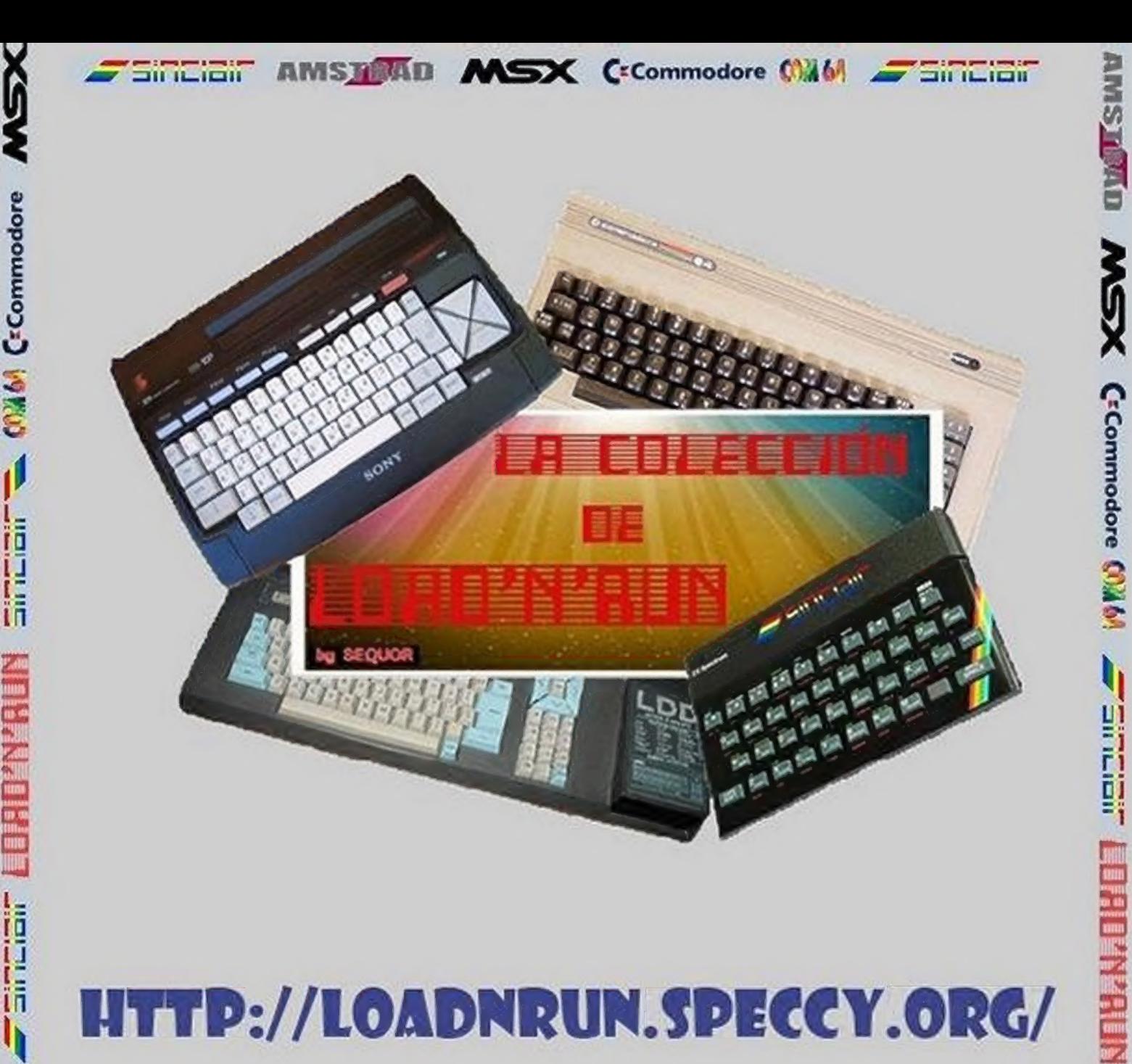

## HTTP://LOADNRUN.SPECCY.ORG/

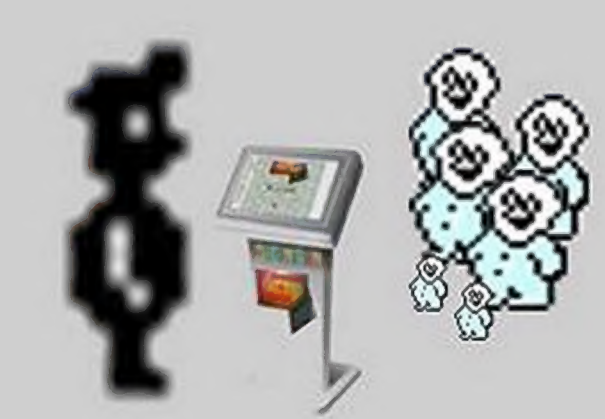

3417

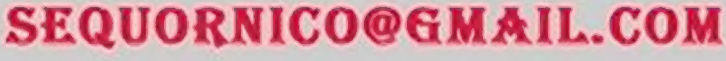

CECommodore CM6

MSX

**AMSTOWD** 

**HELLIE** 

**MAN** CECommodore

**MSX**